### A VAMDC Processor for SME

Thomas Marquart

Uppsala University

Python NodeSoftware VAMDC-node for VALD

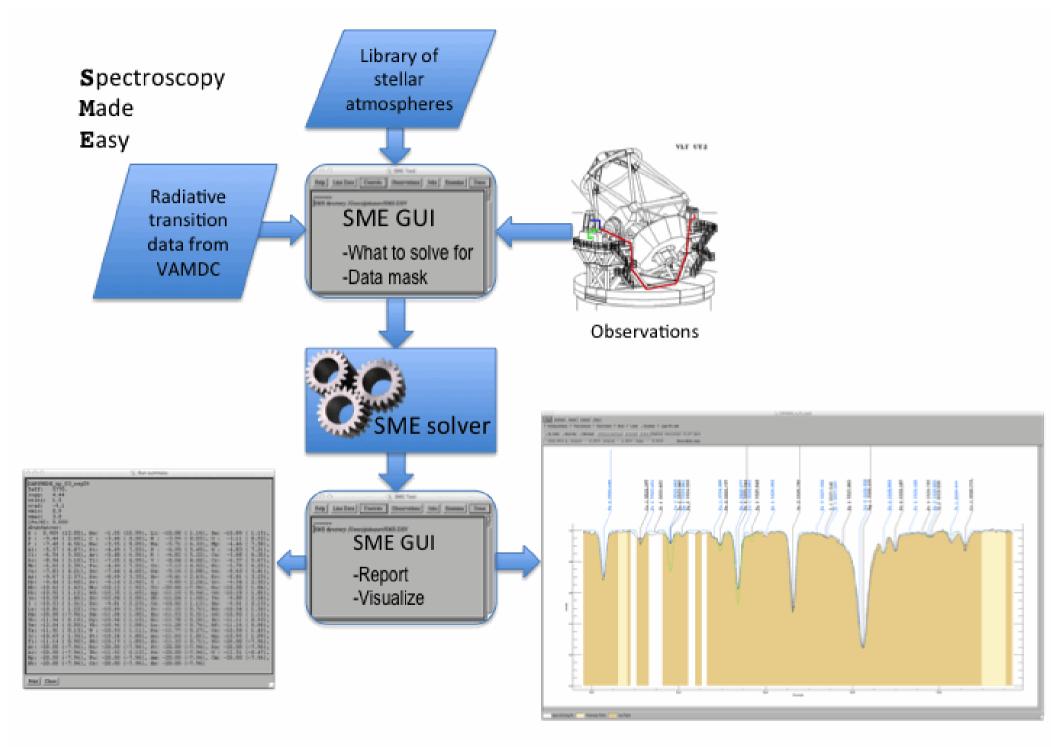

## How to get VAMDC/XSAMS data into SME?

1. Make SME understand XSAMS

2. Put the data out of XSAMS into the native input format for SME.

# How to get VAMDC/XSAMS data into SME?

1. Make SME understand XSAMS

2. Put the data out of XSAMS into the native input format for SME.

Offer the conversion publicly as a VAMDC Processor service.

```
v<RadiativeTransition id="Pvald-R214973211" process="excitation">
▼<EnergyWavelength>
  ▼<Wavelength>
     <Comments>Vacuum wavelength from state energies (RITZ)</Comments>
     <SourceRef>Bvald-K09</SourceRef>
     <Value units="A">4000.00912002</Value>
   </Wavelength>
  </EnergyWavelength>
  <UpperStateRef>Svald-921112</UpperStateRef>
  <LowerStateRef>Svald-889216</LowerStateRef>
  <SpeciesRef>Xvald-302</SpeciesRef>
▼<Probability>
  ▼<Log10WeightedOscillatorStrength>
     <SourceRef>Bvald-K09</SourceRef>
     <Value units="unitless">-4.987</Value>
   </Log10WeightedOscillatorStrength>
  </Probability>
v<Broadening name="natural" envRef="Evald-natural">
   <Comments>Natural Broadening</Comments>
   <SourceRef>Bvald-K09</SourceRef>
  v<Lineshape name="lorentzian">
   v<LineshapeParameter name="log(gamma)">
      <Value units="cm3/s">8.88</Value>
     </LineshapeParameter>
   </Lineshape>
  </Broadening>
v<Broadening name="pressure-neutral" envRef="Evald-waals">
   <Comments>Van der Waals broadening</Comments>
   <SourceRef>Bvald-K09</SourceRef>
```

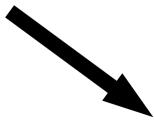

Damping parameters Lande Central Spec Ion WL(A) Excit(eV) Vmic log(gf) Rad. Stark Waals factor depth Reference 'Ni 7', 4000.0003, 115.6563, 0.0, -3.182,09.800,-5.300,-7.710, 0.000, 0.000, '' 'Fe 1', 4000.0003, 07.7043, 0.0, -6.381,07.640,-2.390,-6.790, 0.000, 0.000, '' 'Ni 4', 4000.0006, 52.0674, 0.0, -0.874,09.280,-4.700,-7.270, 0.000, 0.000, '' 'Mn 3', 4000.0006, 31.6258, 0.0, -5.507,08.630,-3.760,-7.100, 0.000, 0.000, '' 'Cr 1', 4000.0006, 04.4474, 0.0, -0.223,08.300,-5.860,-7.720, 0.000, 0.000, '' 'Ni 5', 4000.0006, 67.8414, 0.0, -4.824,09.780,-5.600,-7.740, 0.000, 0.000, '' 'Sc 6', 4000.0008, 99.7488, 0.0, -3.312,10.730,-5.570,-7.530, 0.000, 0.000, '' 'Ti 1', 4000.0010, 05.4431, 0.0, -6.983,08.060,-4.230,-7.150, 0.000, 0.000, '' 'Fe 1', 4000.0013, 07.6987, 0.0, -5.863,07.680,-2.630,-6.710, 0.000, 0.000, '' 'Mn 1', 4000.0013, 05.8530, 0.0, -5.172,07.970,-3.750,-7.100, 0.000, 0.000, '' 'Fe 4', 4000.0014, 52.5231, 0.0, -2.208,09.660,-4.540,-7.310, 0.000, 0.000, ''

4000.0003, 4000.0094, 74, Wavelength region, lines selected, lines processed, Vmicro

#### Choice for executing the transformation:

Stylesheet (XSLT)

### Hosting XSLTs as VAMDC Processor services

- Standard service with the usual API and web form.
- Offers transformations with different stylesheets at different URL endpoints.
  - Split hosting from the transformation rules.
  - Turn any XSL-file into a Processor service without additional work.

| ← -  | C 🗅 vamdc.tmy.se/applyXSL/xsams2sme/                                                                                                    |
|------|----------------------------------------------------------------------------------------------------|
| ente | AMDC Convert VAMDC-XSAMS format with an XSL-stylesheet                                                                                                    |
|      | This tool ( <u>source code</u> ) takes data in XSAMS format and applies<br>an XSLT-transformation. Which stylesheet is used depends<br>on the url after <i>/applyXSL/</i> . |
|      | You can give the input data either by uploading a file or pasting a URL here:                                                                                               |
|      | Input file: Välj fil Ingen fil har valts                                                                                                    |
|      | Input URL: http://vald.astro.uu.se/atoms-dev/tap/sync?LANG=VSS2                                                                                                    |
|      | Run transformation                                                                                                    |

#### Keeping things modular.

Each step accessible through a user interface or Automating the steps, e.g. as a Taverna workflow.